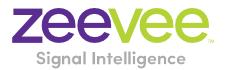

# ZyPer Management Platform Release Notes

Software 2.3.37103

October 21, 2021

# **Revision History**

| Date             | Version   | Fixes/Changes                |
|------------------|-----------|------------------------------|
| October 21, 2021 | 2.3.37103 | General Availability release |
|                  |           |                              |
|                  |           |                              |

# Contents

| Rev | /ision History                                                                         | 1  |
|-----|----------------------------------------------------------------------------------------|----|
| 1.  | Supported platforms                                                                    | 2  |
| 2.  | New features                                                                           | 3  |
| 3.  | Issues resolved                                                                        | 3  |
| 4.  | Issues Outstanding                                                                     | 4  |
| 5.  | Known limitations                                                                      | 6  |
| 6.  | Current device firmware                                                                | 9  |
| 7.  | API Additions, changes, and deletions                                                  | 9  |
| 8.  | Upgrading and Downgrading                                                              | 11 |
| Арр | pendix A New Features                                                                  | 16 |
| Д   | PI Enhancements                                                                        | 16 |
|     | Clone Multiview Command                                                                | 16 |
|     | Multiview Channel up/down Encoder function                                             | 17 |
|     | Preset Schedules now can set time in AM/PM                                             |    |
|     | Server and Management ports cannot be on the same IP subnet.                           |    |
|     | License Key applies only to ZyPer4K devices                                            |    |
|     | rcServer log file rotation now uses logrotate for logging management                   | 20 |
| e   | GUI Enhancements                                                                       | 20 |
|     | Preset Calendar view now has a time clock for the Month, Week, Day and Agenda display  | 20 |
|     | Multiview 19 window support GUI                                                        | 21 |
|     | Multiview Copy/Rename                                                                  |    |
|     | Multiview New Patterns for the user to select                                          | 23 |
| App | pendix B New CamelCase Replaces Hyphenated Formatting (Introduced in ZMP v2.2 release) | 25 |
|     | Overview                                                                               |    |
|     | CamelCase Commands – 100% Backward Compatible                                          | 25 |
|     | CamelCase Show Output                                                                  | 25 |

# 1. Supported platforms

# **ZyPer Management Platform**

- VMWare ESXi appliance on Ubuntu v16.04
- VMWare ESXi appliance on Ubuntu v14.04.2
- ProServer on Ubuntu v16.0.4
- Intel NUC (Generation 2) on Ubuntu v16.0.4
- Gigabyte NUC on Ubuntu v14.04.2

### ZyPer Management Platform GUI web interface

• Google Chrome

### **Encoders and decoders**

- ZyPerXS HDMI 2.0 encoders and decoders
- ZyPerUHD2 encoders and decoders
- ZyPerUHD Dante encoders
- ZyPer4K HDMI 2.0 encoders and decoders
- ZyPer4K HDMI 1.4 encoders and decoders
- ZyPer4K Netgear Module encoders
- ZyPerUHD encoders and decoders
- ZyPerHD encoders and decoders (Last Release supporting ZyPerHD units)
  - Note: Release 2.3.x will be the final release to support ZyPerHD

#### **Device Firmware**

- ZyPerXS HDMI 2.0 1.2.0.2
- ZyPerUHD2 Encoders 2.0.0.0
- ZyPerUHD2 Decoders 1.1.10
- ZyPerUHD Dante Encoder 2.0.4
- ZyPerUHD 2.0.4
- ZyPer4K HDMI 2.0 4.1.2
- ZyPer Netgear Module Encoders 4.0.0.6

**Please note:** For secondgeneration UHD devices, use the firmware update file with the ".bin2" file extension. First-generation and second-generation hardware can be determined by the device MAC address.

- For MAC addresses that begin with: 34:1b:22 use the file extension .bin
- For MAC addresses that begin with: 6c:df:fb use the file extension .bin2

In addition, the "ZyPerUHD Dante encoders" will still use the first-generation firmware updates.

# 2. New features

#### **API Enhancements:**

- Clone Multiview Command
- Multiview Channel up/down Encoder function
- Preset Schedules now can set time in AM/PM

### **MP Server**

- License Key applies only to ZyPer4K devices
- rcServer log file rotation now uses logrotate for loggging management

### **MP GUI**

- Preset Calendar view now has a time clock for the Month, Week, Day and Agenda display
- Multiview 19 window support GUI
- Multiview Copy/Rename
- Multiview New Patterns for the user to select

### **Failover Enhancements**

• Server and Management ports cannot be on the same IP subnets

### End of ZyPerHD support

• Release 2.3.x will be the final release to support ZyPerHD

### Reminder: As of 2.2 release

- ZyPer Management Platform Mobile mode (no longer supported)
- ZyPerUSB no longer supported as a device (removed for this version)

# 3. Issues resolved

| Component                                                   | Issue                                                                                                    | Other |
|-------------------------------------------------------------|----------------------------------------------------------------------------------------------------|-------|
| The Device Grid<br>now allows<br>multiple device<br>reboots | In the device grids, there was no ability to reboot multiple devices.                                                                                                    |       |
| MP - ProServer                                              | Default Route changes or is lost when Ethernet connection is down for either interface.                                                                                                    |       |
| Multiview                                                   | Only 9 windows are supported in the GUI while Multiview<br>configurations build in the API can consist of 19 windows. If one of<br>these Multiview's is selected for edit in the GUI only 9 windows are<br>shown. |       |
| Multiview Video<br>Artifact                                 | Resolved an issue with Interlaced 1080I 50 from the SDI input was showing artifacts of video in the Multiview.                                                                                                    |       |
| Preview - Bleed<br>Through video                            | Resolved an issue where the preview was bleeding through the device details menu and preview settings menu.                                                                                                    |       |
| RcServer Segfualt                                           | Multiple Segfaults are being seen on the rcServer                                                                                                    |       |

| ZyPer4K Extended | After a delete of the extended board ZyPer4K, the device is |  |
|------------------|-------------------------------------------------------------|--|
| Board lost after | rediscovered without the extended board capabilities        |  |
| delete           |                                                             |  |

# 4. Issues Outstanding

| Component                            | Issue                                                                                                    | Workaround                                                                                                    |
|--------------------------------------|----------------------------------------------------------------------------------------------------|----------------------------------------------------------------------------------------------------|
| ZyPer4K HDMI 2.0                     | Fast Switched joins at 4801/5761 display video<br>in an improper ratio horizontally                                                                                                    | No workaround is available at this time.                                                                                                    |
| ZyPer4K HDMI 2.0                     | ZyPer4K Charlie - Encoder - Incorrect FPS status (cosmetic) under 420 color formats                                                                                                    | No workaround is available at this time.                                                                                                    |
| ZyPer4K HDMI 2.0<br>Dual HDMI        | ZyPer4K Encoder Dual HDMI input - Using an<br>Apple 4K source, I found that UHD 60 YUV 420<br>8bit video is not seen on the loop out or on<br>the decoder display                                                                  | No workaround is available at this time.                                                                                                    |
| ZyPer4K HDMI 2.0<br>Analog Expansion | If there is an active HDMI connection to the<br>encoder andnothing is connected to the S-<br>video port, the analog cable status shows<br>connected and with the last S-video<br>resolution.                                       | No workaround is available at this time.                                                                                                    |
| ZyPerUHD                             | ZyPerUHD - HDCP is not reported on the UHD<br>encoders. Also, it allows video traffic to flow<br>to devices that do not support the HDCP<br>version used.                                                                          | Restart or reboot the encoder to gain the correct information.                                                                                                    |
| ZyPerUHD                             | ZyPerUHD - Decoder - UHD 60 8 bit 420 -<br>When connecting a UHD60 encoder to a<br>Decoder with a display that has only 1080<br>support, when rebooting the device, it does<br>not always return video                             | After about two minutes the video comes back.                                                                                                    |
| ZyPerUHD                             | There is a known issue with ZyPerUHD video<br>walls above 3X3. Changes to an active video<br>wall of sizes larger than 3X3 cause fluctuations<br>in video under all screens of the wall for up to<br>5 minutes before stabilizing. | This only happens on a modification to the<br>video wall configurations. Unjoining all screens<br>of the video wall with the disconnect to the<br>video wall clears all the video. Then changes to<br>the wall's config can be made, followed by a<br>rejoin of the encoder to the wall. |
| ZyPerHD                              | In the ZMP GUI under the config of the<br>encoder, the ZyPerHD Encoder shows it<br>supports the new compressed audio option<br>for the EDID. This feature is not supported on<br>the ZyPerHD.                                      | Feature if selected will do nothing as the devices have a hard-coded EDID.                                                                                                    |
| MP - Server                          | 4K HDMI 2.0 - Some Decoders may not show receiving video set to yes when video is being received and displayed.                                                                                                    | A join to another encoder corrects the issue,<br>connecting to the original encoder fixes the<br>status.                                                                                                    |
| MP - Server                          | Encoder videoScaledStream stays enabled<br>even when it was not used in Multiview mode                                                                                                    | By un-join all the other video connections<br>involving the encoder that you are trying to<br>connect with will clear this state. Then re-join<br>the encoder to the same decoder in fast-<br>switched mode.                                                                             |

| MP – NUC         | Power off via Shutdown command on the 1 <sup>st</sup> | Manual power off on the NUC power button is        |
|------------------|-------------------------------------------------------|----------------------------------------------------|
|                  | generation NUCs does not shutdown the                 | required to shut it off.                           |
|                  | server.                                               |                                                    |
| Multiview        | When removing an encoder that is assigned to          | Deleting the window will need to be done in        |
|                  | multiple Multiview windows in the same                | the API to remove the video from the proper        |
|                  | configuration, the video will not be removed          | display window.                                    |
|                  | until the encoder is removed from all                 |                                                    |
|                  | windows                                               |                                                    |
| ZMP GUI –        | Cannot join HDMI audio separately in the GUI          | Use the API to set audio separately.               |
| ZyPerUHD -       | for ZyPerUHD devices. Instead of a Join, the          |                                                    |
| Analog Audio     | GUI sends a disconnect for analog audio for           |                                                    |
| -                | the device.                                           |                                                    |
| ZMP GUI -        | Encoder Window, sound, status is not                  | Checking the API is required to see the sound      |
| Multiview        | indicated under the ZMP GUI Multiview                 | source for the Multiview config.                   |
|                  | config. The icon for the sound source of the          |                                                    |
|                  | Multiview does not show active sound if the           |                                                    |
|                  | window is selected for sound source and               |                                                    |
|                  | saved.                                                |                                                    |
| ZMP GUI -        | Edit menu- Pattern button still resizes when          | Click the resized button to access the drop        |
| Multiview        | you click on the bottom 3 <sup>rd</sup> of the button | down menu.                                         |
|                  | when in a Multiview single panel                      |                                                    |
| ZMP GUI - Source | On occasion, the custom config containing             | Close the browser and restart it if this gets into |
|                  | "disconnect" actions will show no actions             | this state.                                        |
|                  | after saving the config.                              |                                                    |
| ZMP GUI -        | When you first upgrade from 1.7.4 or 1.8 the          | Edit the Join config for the fast switch and add   |
| Upgrade - ZUHD   | ZyPerUHD shows the Join config for Fast               | the audio to the configuration or select to reset  |
|                  | switched without the Audio. In 2.0 and 2.1            | to defaults to receive the new join config.        |
|                  | this is now required to get Audio to connect          |                                                    |
|                  | when using the GUI                                    |                                                    |
| ZMP Downgrade -  | If a downgrade from 2.3 to 2.2 is done,               | Use Revert if a downgrade is needed to 2.2         |
| Video Wall       | decoders assigned to video walls will be              |                                                    |
|                  | unassigned.                                           |                                                    |
| Preview          | Preview video has vertical lines in the video         | No workaround is available at this time.           |
|                  | on some encoders.                                     |                                                    |
| Save System      | ZyPerXS devices are not saved out of the              | No workaround is available at this time.           |
| config           | system config.                                        |                                                    |
| Save System      | Some system configurations like presets are           | No workaround is available at this time.           |
| config           | not saved out of the system config.                   |                                                    |
|                  |                                                       |                                                    |
|                  |                                                       |                                                    |
|                  |                                                       |                                                    |
| Save System      | Some commands are saved out of order like             | No workaround is available at this time.           |
| config           | Multiview "create" and "set" commands                 |                                                    |
| MP – Does not    | If the MP is powered on and is set for DHCP           | A reboot of the server will allow it to get the    |
| obtain DHCP IP   | but the Switch or Switch connection is not up,        | DHCP address.                                      |
|                  | the server will fail to get the DHCP address          |                                                    |
|                  | once it comes back online                             |                                                    |
| Upgrade          | VM: The previousVersion field showed as N/A           | No workaround is available at this time.           |
|                  | in server info after upgraded the server from         |                                                    |
|                  | 1.7.4 to 1.8                                          |                                                    |

# 5. Known limitations

# ZyPerXS HDMI 2.0

| Component | Limitation                                      | Workaround                                     |
|-----------|-------------------------------------------------|------------------------------------------------|
| Encoder   | No Overlay is available for this product.       | Working as Designed                            |
| Encoder - | HID USB is available only on this product, USB  | Working as Designed                            |
| Decoder   | is not compatible with ZyPer4K HDMI 2.0 units.  |                                                |
| Encoder - | If the ZyPer encoder or decoder is connected to | Delete the device and the units will be added  |
| Decoder   | the MP system network before the upgrade,       | back in properly. This is true for Decoders as |
|           | the units will show up as decoders after the    | well to gain full functionality.               |
|           | upgrade to 2.2 and above.                       |                                                |

# ZyPer4K HDMI 2.0

| Component                                  | Limitation                                                                                                    | Workaround                                                                                                    |
|--------------------------------------------|----------------------------------------------------------------------------------------------------|----------------------------------------------------------------------------------------------------|
| Decoder                                    | When swapping HDMI from ZyPer4K decoders<br>with the HDMI unplugged for less than 5<br>seconds, the decoder fails to read the new<br>EDID.                                                                                                    | When power Cycling or unplugging, wait 5 seconds before plugging the unit back in.                                                                                                    |
| Decoder - Display<br>port board<br>variant | When Display port connections to a Monitor or<br>TV that are set to 3840 X 2160 60 FPS 8 bit 444,<br>the video has been seen to stop and start again<br>after a link training has been established. It is<br>not every time and in testing varies depending<br>on particular environment variables as up to 1<br>out of every 5 link training events. The event<br>itself is specific to a disconnect of Display port<br>connection or power event of the end points. | To work around this problem, the following<br>guidelines must be implemented to obtain<br>reliable 3840 X 2160 60 FPS during these<br>particular instances of fault.<br>For Genlocked connection, sources must be<br>using reduced blanking timing, limiting pixel<br>clock to 550MHz.<br>Fast-switched connections may also be used as<br>the method of joining the Encoder to the<br>Decoder.<br>The advanced timing command must be used<br>to configure the decoder for use:<br>set decoder <i>decoder_name</i>   <i>decoder_mac</i> display-<br>advanced-timing sync-front-porch 48 2 sync-width<br>32 5 hsync-polarity auto vsync-polarity auto total- |
| Encoder – SDI<br>board variant             | <b>Genlocked mode</b> – Audio is limited to 2 channel supports                                                                                                    | size 4000 2222<br>None                                                                                                    |
| Encoder - Analog<br>Board variant          | During connections using the VGA port on the expansion board, audio may not be available                                                                                                    | We have found that resetting the port to HDMI and then back to VGA does resolve the issue.                                                                                                    |

|           | for the connection. This occurs one out of<br>every 15 to 20 connects using the VGA port on<br>this device. |      |
|-----------|----------------------------------------------------------------------------------------------------|------|
| Multiview | Resolution of 2560 X 1440 is not supported for the Multiview window                                         | None |
| Multiview | Custom Multiview containing two windows above 2048x1080 fails to join window to the decoder                 | None |

# ZyPerUHD

| Component                    | Limitation                                                                                                    | Workaround                                                                             |
|------------------------------|----------------------------------------------------------------------------------------------------|----------------------------------------------------------------------------------------|
| Decoders                     | When the UHD Decoder is downscaling from<br>UHD 3840 X 2160 60 420 8 bit to 1080P 60 on a<br>display, if a reboot (power cycle or restart<br>command) occurs to the Decoder the Display<br>will not return video.                                                                                                    | To recover from this state the device needs to be rejoined to display video once more. |
| Decoders - CEC<br>off on     | It has been found that on some Samsung<br>displays, that the CEC "on" command will not<br>return the monitor to an active state. One<br>monitor that experienced this issue was a<br>Samsung 4K UN40JU6500. To activate the TV<br>after encountering this event, a power on must<br>be done.                                                                                                    | Power Cycle of the TV is required                                                      |
| Decoders - Sleep<br>mode     | In addition, when using the sleep mode feature<br>to set the display to sleep (regardless of the<br>decoder connections) displays require a 10-<br>second window if the user wants to disable this<br>mode.                                                                                                    | Power Reset of the Decoder will be required                                            |
| Encoder                      | <ul> <li>HDCP, interlacing state, Bit sample, Color</li> <li>Space, and Color Format states may not report</li> <li>correctly on UHD encoders</li> <li>HDCP status – May not report correctly</li> <li>Interlacing State – Will always show<br/>"no"</li> <li>Color Space – Will always report 444</li> <li>Color Format – Will Always report RGB</li> <li>Color bit depth – Will always report 8 bit</li> </ul> | None                                                                                   |
| Encoder                      | Under the Encoder information output the<br>EDID used for the encoder may not match the<br>decoder it is joined to. This is part of the<br>design, as the system will load an EDID that it<br>feels is most compatible. This could be an EDID<br>that is either stored in its database or from an<br>active decoder that shares the encoder's<br>connection.                                                     | Working as designed                                                                    |
| Independent<br>Audio routing | Joins of Audio between the encoder and the decoders or changes in the audio to the decoder will cause a 1 to 2 second video                                                                                                    | None                                                                                   |

|                   | interruption. This is because of an internal    |                                                 |
|-------------------|-------------------------------------------------|-------------------------------------------------|
|                   |                                                 |                                                 |
|                   | reconnect within the device in order to modify  |                                                 |
|                   | this connection.                                |                                                 |
| Audio Limitation  | The audio for the Decoder's HDMI and Analog     | None                                            |
|                   | out port is limited to only one source of the   |                                                 |
|                   | Encoder's audio.                                |                                                 |
| Independent IR    | Due to the implementation of independent IR     | None                                            |
| routing           | joins from device to device. We are no longer   |                                                 |
|                   | able to receive IR from the device to the       |                                                 |
|                   | server.                                         |                                                 |
| Resolution        | Resolution Support for ZyPerUHD does not        | None                                            |
| Support           | support 4096 resolutions and will not produce   |                                                 |
|                   | resolutions at 3840 X 2160 50 FPS/60 FPS. The   |                                                 |
|                   | ZyPerUHD encoder will not recognize any video   |                                                 |
|                   | above 3840 X 2160 60 FPS YUV 420, 8 bit (in     |                                                 |
|                   | either bit rate or color format).               |                                                 |
| RS232             | Changes to the RS232 configuration to support   | It is no longer required to reset the endpoint  |
| Configuration and | the endpoint-to-endpoint communication          | for device to device communication, only when   |
| routing           | require the devices to be restarted. Changes to | going to or from device to server does the      |
| -                 | the baud rate, connection endpoints, and        | device reset. RS232 config changes still reboot |
|                   | other rs232 communication will restart the      | the device when made.                           |
|                   | device.                                         |                                                 |

# ZyPer GUI

| Component     | Limitation                                                                                                    | Workaround                                                                                                    |
|---------------|----------------------------------------------------------------------------------------------------|----------------------------------------------------------------------------------------------------|
| After Upgrade | After upgrading to 2.3, the connection tool tips<br>under the Display Panel Icons show only video<br>connected.                                                                     | A refresh of the GUI will show all connections on the Display Panel Icons                                                                                                    |
| Thumbnail     | When starting Thumbnail videos, sometimes the icons show a pinwheel instead.                                                                                                    | A stop and start of the thumbnail video by<br>clicking on the Icon will remedy this issue.<br>Alternatively, a refresh of the GUI will show all<br>the videos enabled.              |
| Video wall    | If a name of a Decoder is changed and the<br>video wall that contains said decoder is then<br>opened for editing, the Decoder will no longer<br>be present under the configuration. | After the Decoder name is changed but before<br>the video wall is opened for edit, a refresh can<br>be done. Then the video wall will contain the<br>Decoder with the changed name. |

# ZMP Redundancy and VMWare

| Component     | Limitation                                      | Workaround |
|---------------|-------------------------------------------------|------------|
| ZMP with dual | Setting the Management Interface (eth1) on a    | None       |
| NICs          | ProServer or a dual NIC NUC ZMP device to an    |            |
|               | IP not accessible to the originating ZyPer      |            |
|               | Management Platform Source machine could        |            |
|               | cause an inability to access the Management     |            |
|               | port after it is set. To correct this, the user |            |
|               | should enter the ZyPer Management Platform      |            |
|               | under the "Video-Network" IP from a device      |            |
|               | on that network and correct the Management      |            |
|               | NIC interface address.                          |            |

| ZyPer          | Starting in the upgrades to 1.8, VM Hosted    | None |
|----------------|-----------------------------------------------|------|
| Management     | ZMPs require the use of the update_vm to      |      |
| Platform –     | upgrade to 1.8 and beyond. Reverting to 1.7X  |      |
| VMWare updates | and 1.6 versions are possible through the use |      |
|                | of the standard update_nuc file if needed.    |      |
| VMware         | There is no support for virtual machines      | None |
| Redundancy     | hosting the ZMP image under 1.8, only single  |      |
| Support        | server deployments are supported.             |      |

# 6. Current device firmware

| Device                                                           | File version |
|------------------------------------------------------------------|--------------|
| ZyPer4K HDMI2.0                                                  | 4.1.2        |
| ZyPerXS HDMI2.0                                                  | 1.2.0.2      |
| ZyPer Netgear Encoder Module                                     | 4.0.0.6      |
| ZyPer4K HDMI1.4                                                  | 2.10.x       |
| ZyPerUHD Encoders (MAC addresses that begin with: 34:1b:22)      | 2.0.4        |
| ZyPerUHD Decoders (MAC addresses that begin with: 34:1b:22)      | 2.0.4        |
| ZyPerUHD Wallplate Encoders                                      | 2.0.4        |
| ZyPerUHD Dante Encoders                                          | 2.0.4        |
| ZyPerUHD2 Encoders (For MAC addresses that begin with: 6c:df:fb) | 2.0.0.0      |
| ZyPerUHD2 Decoders (For MAC addresses that begin with: 6c:df:fb) | 1.1.10       |
| ZyPerHD* Encoders                                                | 2.12.3       |
| ZyPerHD* Decoders                                                | 2.12.4       |
|                                                                  |              |

\* Release 2.3.x will be the final release to support ZyPerHD

# 7. API Additions, changes, and deletions

# Additions

- clone multiview <multiviewName> to <newMultiviewName>
- set multiview <multiviewName> windowNumber <int> channel up|down

# Changes

### Added PM and AM to hour setting

set preset <presetName> schedule <presetScheduleName> month jan|feb|mar|apr|may|jun|jul|aug|sep|oct|nov|dec|all dayOfMonth

# With the feature to prevent multiple default gateways, the command can now execute with a none for the gateway:ip.

• set server ip server static <address:ip> <mask:ip> <gateway:ip> |none <dns-server:domainName> |none reboot

Misc

Factory Default changes for RS232– Through the versions of ZMP 1.8 to 2.1, when ZyPerUHD devices are reset to default the following default baud rates will be applied.

- In 1.8 the default is 38400
- In 2.0 the default is 9600
- In 2.1 or later the default is 115200

# Deletions

• No API command deletions in this release.

For more information on API command changes introduced in ZMP v2.3 release, please see page 16 of this document.

# 8. Upgrading and Downgrading

# Unique update files required for each platform

Starting with release v1.8, the ZyPer MP update file will be available in three, platform-specific versions. Please use the correct version for the hardware platform being updated.

File name examples:

- ZyPerMP NUC computer: update\_nuc\_2.3.37103.zyper
- ZyPerMP Proserver: update\_proserver\_2.3.37103.zyper
- ZyPerMP VMware: update\_vm\_2.3.37103.zyper

### Known issues with upgrading and downgrading

| Affected<br>Versions                            | Issue                                                                                                    | Affected Hardware             | Workaround                                                                                                    |
|-------------------------------------------------|----------------------------------------------------------------------------------------------------|-------------------------------|----------------------------------------------------------------------------------------------------|
| Moving to 1.7.4<br>from prior<br>versions       | The ZMP Generation 2 can only be<br>upgraded through the service rcServer<br>update command                                                                                                    | ZMP NUC<br>generation 2       | The process is shown below From<br>the ZMP OS command line<br>perform the below commands.<br>sudo service rcServer stop<br>sudo service rcServer update<br>/srv/ftp/files/update |
| Moving back to<br>1.7.4 after being<br>upgraded | The ZMP Generation 3 comes installed<br>with 1.7.4.33922 pre-installed and is<br>upgradable. However, in a downgrade<br>scenario after an upgrade, it cannot be<br>downgraded to anything less than<br>1.8.34961                                                                                                   | ZMP NUC<br>generation 3       | If downgrading, you will need to go to 1.8.34961                                                                                                    |
| Downgrading to 1.7.1                            | Downgrading to 1.7.1X version of the<br>software will require the user to clear<br>the cache in order to see the "Roles or<br>Users" panel.                                                                                                    | ZMP NUC generation 1 and 2    | Clearing the browser Cache                                                                                                    |
| Upgrading from<br>a version prior<br>to 1.6     | There is reduced support in<br>downgrading due to the extensive<br>additions to the newer versions. In<br>particular, the 1.3 to 1.4 versions<br>require additional steps to recover<br>from the change in database tables,<br>fields and features that are not<br>present at the time of the original<br>version. | ZMP NUC<br>generation 1 and 2 | 1.3 and 1.4 versions should be<br>upgraded to 1.6 prior to upgrading<br>to the new releases                                                                                      |
| Upgrading to<br>1.6 and above                   | 1.5.2 cannot upgrade to releases<br>above 1.7.X through the GUI due to<br>the file size limitations of the new<br>release.                                                                                                    | ZMP NUC generation 1 and 2    | Upgrading to 1.6 first will allow<br>GUI upgrades. Alternatively<br>upgrading using the API will work<br>as well.                                                                |
| Downgrading to<br>1.6 or 1.5.2                  | If downgrading to 1.5.2 or 1.6, you<br>may have to clear the browser cache<br>before logging back into the MaestroZ<br>– A error may occur in the browser<br>alerting you to a cert error, this was<br>actually due to the login to the REST                                                                       | ZMP NUC generation 1 and 2    | Clearing the browser cache                                                                                                    |

|                 | · · · · · · · · · · · · · · · · · · ·   |                    |                                      |
|-----------------|-----------------------------------------|--------------------|--------------------------------------|
|                 | server (which is not present on         |                    |                                      |
|                 | versions prior 1.7.X), the browser may  |                    |                                      |
|                 | maintain this login path on the next    |                    |                                      |
|                 | login until the cache is cleared.       |                    |                                      |
| Downgrading to  | If downgrading to either 1.5.2 and 1.6, | ZMP NUC            | N/A                                  |
| 1.6 or 1.5.2    | the user in MaestroZ will not be able   | generation 1 and 2 |                                      |
|                 | to add zones. This is due to the        |                    |                                      |
|                 | "datetime" format change in the zone    |                    |                                      |
|                 | table when Maria DB replaces MySQL.     |                    |                                      |
|                 | Reverting back keeps Maria DB thus      |                    |                                      |
|                 | the command sent to create the zone     |                    |                                      |
|                 | fails because of the format mismatch    |                    |                                      |
|                 | of the datetime.                        |                    |                                      |
| Upgrading to    | If ZyPer4K units exist on the network   | All Platforms      | Deleting these devices in the API    |
| 2.2             | and are available to the MP prior       |                    | or GUI will allow the system to      |
|                 | toupgrading to 2.2, these devices will  |                    | discoverthem properly.               |
|                 | show up as decoders only and not        |                    |                                      |
|                 | contain all functionality.              |                    |                                      |
| Upgrading to    | When adding ZyPerXS units to an         | All Platforms      | Resetting the Join config to factory |
| 2.2             | existing system it is necessary to set  |                    | defaults – will need to do this on a |
|                 | the Join Config to factory defaults in  |                    | ZyPer4K Source Icon.                 |
|                 | order to generate a valid Join Config   |                    |                                      |
|                 | for the XS units.                       |                    |                                      |
| Downgrading to  | There is a known issue where the        | All Platforms      | Using the revert function to go      |
| 2.2 from 2.3 GA | video wall decoders will become         |                    | back to 2.2 will avoid this issue.   |
|                 | unassigned                              |                    | Use of revert is always preferred.   |

**Other Notes:** Beginning in 1.7.4 there is a saved file that includes the export from the database prior to an update. This file can be used to restore the database to the state it was in prior to the upgrade. The file is called:

zyper.*zyperversion*.sql and resides on the ZMP under the folder: /srv/ftp/files. Where "zyperversion" is the version, the system was on prior to the upgrade.

For versions prior 1.8, please follow the below upgrade path

| Starting Version | Jump 1 | Jump 2 | Jump 3 | Jump 4 | Jump 5 |
|------------------|--------|--------|--------|--------|--------|
| 1.1.X            | 1.3    | 1.6    | 1.7.4  | 2.1    | 2.3    |
| 1.2.X            | 1.3    | 1.6    | 1.7.4  | 2.1    | 2.3    |
| 1.3.X            | 1.6    | 1.7.4  | 2.1    | 2.3    |        |
| 1.4.X            | 1.6    | 1.7.4  | 2.1    | 2.3    |        |
| 1.5.2.X          | 1.6    | 1.7.4  | 2.1    | 2.3    |        |
| 1.6.X            | 1.7.4  | 2.1    | 2.3    |        |        |
| 1.7.4.X          | 2.1    | 2.3    |        |        |        |
| 1.8              | 2.1    | 2.3    |        |        |        |
| 2.0              | 2.1    | 2.3    |        |        |        |
| 2.1              | 2.3    |        |        |        |        |
| 2.1.1            | 2.3    |        |        |        |        |
| 2.2              | 2.3    |        |        |        |        |

Upgrade and downgrade support for the following platforms of the management server

• ZMP Generation 1

- ZMP new Generation 2 and 3
- VMware
- ProServer

#### Interface IP type and internet state

- Interface IP Mode: Defines how the interface acquired its IP
- Internet Access Available? Defines whether the server can reach the outside internet
- ZMP GigByte NUC (Generation 1)

| Version Prior | Interface IP | Internet Access | Result of upgrade and downgrade |
|---------------|--------------|-----------------|---------------------------------|
| Upgrade       | Mode         | available?      | to and from this release        |
| 2.1.35919     | DHCP         | Yes             | Passed                          |
| 2.1.35919     | DHCP         | No              | Passed                          |
| 2.1.35919     | STATIC       | Yes             | Passed                          |
| 2.1.35919     | STATIC       | No              | Passed                          |
| 2.1.35919     | Link Local   | No              | Passed                          |
| 2.1.1.36550   | DHCP         | Yes             | Passed                          |
| 2.1.1.36550   | DHCP         | No              | Passed                          |
| 2.1.1.36550   | STATIC       | Yes             | Passed                          |
| 2.1.1.36550   | STATIC       | No              | Passed                          |
| 2.1.1.36550   | Link Local   | No              | Passed                          |
| 2.3.37103     | DHCP         | Yes             | Passed                          |
| 2.3.37103     | DHCP         | No              | Passed                          |
| 2.3.37193     | STATIC       | Yes             | Passed                          |
| 2.3.37193     | STATIC       | No              | Passed                          |
| 2.3.37103     | Link Local   | No              | Passed                          |

### • INTEL NUC Celeron ZMP (Base Installed Version is 1.7.4.33922) Generation 2

(In the prior release notes this generation 2 was labeled Pentium, this was a type-o as this generation was a Celeron processor)

| Version prior<br>upgrade | Interface IP Mode | Internet Access<br>Available? | Result of upgrade and downgrade to<br>and from this release |
|--------------------------|-------------------|-------------------------------|-------------------------------------------------------------|
| 2.1.35919                | DHCP              | Yes                           | Passed                                                      |
| 2.1.35919                | DHCP              | No                            | Passed                                                      |
| 2.1.35919                | STATIC            | Yes                           | Passed                                                      |
| 2.1.35919                | STATIC            | No                            | Passed                                                      |
| 2.1.35919                | Link Local        | No                            | Passed                                                      |
| 2.1.1.36550              | DHCP              | Yes                           | Passed                                                      |
| 2.1.1.36550              | DHCP              | No                            | Passed                                                      |
| 2.1.1.36550              | STATIC            | Yes                           | Passed                                                      |
| 2.1.1.36550              | STATIC            | No                            | Passed                                                      |
| 2.1.1.36550              | Link Local        | No                            | Passed                                                      |
| 2.3.37103                | DHCP              | Yes                           | Passed                                                      |
| 2.3.37103                | DHCP              | No                            | Passed                                                      |
| 2.3.37103                | STATIC            | Yes                           | Passed                                                      |
| 2.3.37103                | STATIC            | No                            | Passed                                                      |
| 2.3.37103                | Link Local        | No                            | Passed                                                      |

| Version prior | Interface IP | Internet Access | Result of upgrade and downgrade |
|---------------|--------------|-----------------|---------------------------------|
| upgrade       | Mode         | Available?      | to and from this release        |
| 2.1.35919     | DHCP         | Yes             | Passed                          |
| 2.1.35919     | DHCP         | No              | Passed                          |
| 2.1.35919     | STATIC       | Yes             | Passed                          |
| 2.1.35919     | STATIC       | No              | Passed                          |
| 2.1.35919     | Link Local   | No              | Passed                          |
| 2.1.1.36550   | DHCP         | Yes             | Passed                          |
| 2.1.1.36550   | DHCP         | No              | Passed                          |
| 2.1.1.36550   | STATIC       | Yes             | Passed                          |
| 2.1.1.36550   | STATIC       | No              | Passed                          |
| 2.1.1.36550   | Link Local   | No              | Passed                          |
| 2.3.37103     | DHCP         | Yes             | Passed                          |
| 2.3.37103     | DHCP         | No              | Passed                          |
| 2.3.37103     | STATIC       | Yes             | Passed                          |
| 2.3.37103     | STATIC       | No              | Passed                          |
| 2.3.37103     | Link Local   | No              | Passed                          |

# • INTEL NUC Pentium ZMP (Base Installed Version is 1.7.4.33922) Generation 3

# • ProServer (Base Installed Version is 1.8.34703)

| Version prior | Interface IP | Internet Access | Result of upgrade and downgrade |
|---------------|--------------|-----------------|---------------------------------|
| upgrade       | Mode         | available?      | to and from this release        |
| 2.1.35919     | DHCP         | Yes             | Passed                          |
| 2.1.35919     | DHCP         | No              | Passed                          |
| 2.1.35919     | STATIC       | Yes             | Passed                          |
| 2.1.35919     | STATIC       | No              | Passed                          |
| 2.1.35919     | Link Local   | No              | Passed                          |
| 2.1.1.36550   | DHCP         | Yes             | Passed                          |
| 2.1.1.36550   | DHCP         | No              | Passed                          |
| 2.1.1.36550   | STATIC       | Yes             | Passed                          |
| 2.1.1.36550   | STATIC       | No              | Passed                          |
| 2.1.1.36550   | Link Local   | No              | Passed                          |
| 2.3.37103     | DHCP         | Yes             | Passed                          |
| 2.3.37103     | DHCP         | No              | Passed                          |
| 2.3.37103     | STATIC       | Yes             | Passed                          |
| 2.3.37103     | STATIC       | No              | Passed                          |
| 2.3.37103     | Link Local   | No              | Passed                          |

- VMWARE ESXi 14.04
- VMWare ESXI Rev2 for 16.04 <u>- (</u>2.2 <del>(</del>Initial Release)

| Version prior<br>upgrade | Interface IP<br>Mode | Internet Access<br>available? | Result of upgrade and downgrade to and from this release |
|--------------------------|----------------------|-------------------------------|----------------------------------------------------------|
| 2.1.35919                | DHCP                 | Yes                           | Passed                                                   |
| 2.1.35919                | STATIC               | Yes                           | Passed                                                   |
| 2.1.1.36550              | DHCP                 | Yes                           | Passed                                                   |
| 2.1.1.36550              | STATIC               | Yes                           | Passed                                                   |
| 2.3.37103                | DHCP                 | Yes                           | Passed                                                   |
| 2.3.37103                | STATIC               | Yes                           | Passed                                                   |

# Appendix A New Features

The following new features were added to 2.2.36791 release to enhances several areas valued to our customers.

This Appendix provides a basic overview of the new features for this release, there is an explanation of most of the command set for each newly added item(s). However, for further details of these new features and a full listing of the command's subset, please reference the "ZyPer Management Platform User Manual" for 2.2.36791 GA release.

## **API Enhancements**

### Clone Multiview Command

#### Components: ZyPer Management Platform API

**Overview:** In this version, we offer the ability to clone a specific Multiview configuration. Users will be able to enter this command and the server will create a copy with a user-defined name. The Clone command will copy the window positions, size, assigned encoders, title information, canvas size, and audio information.

#### **Changes:**

• There is a new API "clone" command that allows the user in the API to copy the config.

#### **Operation:**

• Cloning a Multiview

clone multiview <multiviewName> to <newMultiviewName>

#### Appearance and states:

Zyper\$ clone multiview JMV33 to JMV33COPY Success

#### multiview(JMV33);

multiview.gen; audioSourceWindow=none, canvasWidth=3840, canvasHeight=2160

multiview.window1; encoderName=80:1f:12:4b:a9:a6, encoderMac=80:1f:12:4b:a9:a6, percentPosX=5, percentPosY=5, percentSizeX=30, percentSizeY=30, layer=1;

multiview.window2; encoderName=80:1f:12:4b:c2:ef, encoderMac=80:1f:12:4b:c2:ef, percentPosX=35, percentPosY=5, percentSizeX=30, percentSizeY=30, layer=1;

multiview.window3; encoderName=80:1f:12:4b:e2:b4, encoderMac=80:1f:12:4b:e2:b4, percentPosX=65, percentPosY=5, percentSizeX=30, percentSizeY=30, layer=1;

multiview.window4; encoderName=80:1f:12:4c:20:e8, encoderMac=80:1f:12:4c:20:e8, percentPosX=35, percentPosY=35, percentSizeX=30, percentSizeY=30, layer=1;

multiview.window5; encoderName=80:1f:12:4d:44:41, encoderMac=80:1f:12:4d:44:41, percentPosX=65, percentPosY=35, percentSizeX=30, percentSizeY=30, layer=1;

multiview.window6; encoderName=d8:80:39:59:93:ee, encoderMac=d8:80:39:59:93:ee, percentPosX=35, percentPosY=65, percentSizeX=30, percentSizeY=30, layer=1;

multiview.window7; encoderName=d8:80:39:9b:9:a2, encoderMac=d8:80:39:9b:9:a2, percentPosX=65, percentPosY=65, percentSizeX=30, percentSizeY=30, layer=1;

multiview.window8; encoderName=80:1f:12:4c:1f:1e, encoderMac=80:1f:12:4c:1f:1e, percentPosX=5, percentPosY=35, percentSizeX=30, percentSizeY=30, layer=1;

multiview.window9; encoderName=80:1f:12:49:50:82, encoderMac=80:1f:12:49:50:82, percentPosX=5, percentPosY=65, percentSizeX=30, percentSizeY=30, layer=1;

#### multiview(JMV33COPY);

multiview.gen; audioSourceWindow=none, canvasWidth=3840, canvasHeight=2160

multiview.window1; encoderName=80:1f:12:4b:a9:a6, encoderMac=80:1f:12:4b:a9:a6, percentPosX=5, percentPosY=5, percentSizeX=30, percentSizeY=30, layer=1;

multiview.window2; encoderName=80:1f:12:4b:c2:ef, encoderMac=80:1f:12:4b:c2:ef, percentPosX=35, percentPosY=5, percentSizeX=30, percentSizeY=30, layer=1;

multiview.window3; encoderName=80:1f:12:4b:e2:b4, encoderMac=80:1f:12:4b:e2:b4, percentPosX=65, percentPosY=5, percentSizeX=30, percentSizeY=30, layer=1;

multiview.window4; encoderName=80:1f:12:4c:20:e8, encoderMac=80:1f:12:4c:20:e8, percentPosX=35, percentPosY=35, percentSizeX=30, percentSizeY=30, layer=1;

multiview.window5; encoderName=80:1f:12:4d:44:41, encoderMac=80:1f:12:4d:44:41, percentPosX=65, percentPosY=35, percentSizeX=30, percentSizeY=30, layer=1;

multiview.window6; encoderName=d8:80:39:59:93:ee, encoderMac=d8:80:39:59:93:ee, percentPosX=35, percentPosY=65, percentSizeX=30, percentSizeY=30, layer=1;

multiview.window7; encoderName=d8:80:39:9b:9:a2, encoderMac=d8:80:39:9b:9:a2, percentPosX=65, percentPosY=65, percentSizeX=30, percentSizeY=30, layer=1;

multiview.window8; encoderName=80:1f:12:4c:1f:1e, encoderMac=80:1f:12:4c:1f:1e, percentPosX=5, percentPosY=35, percentSizeX=30, percentSizeY=30, layer=1;

multiview.window9; encoderName=80:1f:12:49:50:82, encoderMac=80:1f:12:49:50:82, percentPosX=5, percentPosY=65, percentSizeX=30, percentSizeY=30, layer=1;

Success

#### Multiview Channel up/down Encoder function

#### Components: ZyPer Management Platform API

Overview: In this version, there is a feature added to allow the encoders of a specific Multiview window to

**Changes:** Under the "set server ip" API command, there is an additional field that can be added that allows the user to add the DNS server IP.

#### **Operation:**

In order to use the up or down channel feature in the Multiview, the participating encoders must follow the naming convention used for the main "Up/Down channel" feature. Thus, encoders must contain the suffix of \_001 and increment this suffix for each encoder that will participate in the order of 1 being the first encoder. The Encoder will cycle through on the specified window with the current encoder number.

set multiview <multiviewName> windowNumber <int> channel up|down

#### Example

set multiview JMV33 windowNumber 3 channel up

set multiview JMV33 windowNumber 3 channel down

#### **Appearance and States**

#### Multiview config before the command is issued

multiview(JMV33);

multiview.gen; audioSourceWindow=none, canvasWidth=3840, canvasHeight=2160 multiview.window1; encoderName=<mark>A6\_001</mark>, encoderMac=80:1f:12:4b:a9:a6, percentPosX=5, percentPosY=5, percentSizeX=30, percentSizeY=30, layer=1;

#### Multiview config after the command is issued

multiview(JMV33); multiview.gen; audioSourceWindow=none, canvasWidth=3840, canvasHeight=2160 multiview.window1; encoderName=EF\_002, encoderMac=80:1f:12:4b:c2:ef, percentPosX=5, percentPosY=5, percentSizeX=30, percentSizeY=30, layer=1;

**Note:** If there is an encoder not receiving video the below message will be seen after the command is given, this is to alert the user that a particular source is not being received and is normally issued because the config of the Multiview is saved with the new encoder designation.

Zyper\$ set multiview JMV33 windowNumber 1 channel up Channel changed to EF\_002 Error:(83) Multiview JMV33, window 7, encoder A2\_011(d8:80:39:9b:9:a2) hdmi link is down; skipping window Success

Preset Schedules now can set time in AM/PM

#### **Components: ZyPer Management API**

**Overview:** In this release, we have added the ability under the API to select AM or PM time for the Preset schedule time. Under the API for the hour setting for a Preset Schedule, the user can enter 24-hour time or a 12-hour time with the suffix of "am" or "pm"

**Changes to the API:** In the set preset *preset\_name* schedule *schedule\_name* month dayOfMonth dayOfWeek hour parameter now accepts am or pm values.

Appearance and states

set preset <presetName> schedule <presetScheduleName> month jan|feb|mar|apr|may|jun|jul|aug|sep|oct|nov|dec|all dayOfMonth <int>|all dayOfWeek sunday|monday|tuesday|wednesday|thursday|friday|saturday|weekday|weekend|all hour <string>|all minute <int>

Zyper\$ set preset jmp schedule afternoon month all dayOfMonth all dayOfWeek all hour 12pm minute 20

Zyper\$ show preset jmp schedule afternoon

preset(jmp);

preset.schedule.afternoon; mode=enabled, color=zvPurple, month=all, dayOfMonth=all, dayOfWeek=all, hour=12pm, minute=20

### Server and Management ports cannot be on the same IP subnet.

#### Components: ZyPer Management API (ProServer)

**Overview:** In this version, we now prevent the user from being able to set the ProServer "server" and "management" ports to the same subnet. Under the "set server ip" command we examine the IP and subnet being configured and determine if the other ProServer port is on the same subnet, if so a message will appear after the command is entered. In addition to this feature, the command will also now only allow one default gateway between the two interfaces.

#### **Operation:**

#### set server ip server static <address:ip> <mask:ip> <gateway:ip> | none <dns-server:domainName> | none reboot

Zyper\$ show server config

server(10.10.0.6);

server.gen; autoEdidMode=enabled, redundancy=enabled

server.ipServerAddress; mode=static, address=10.10.0.6, mask=255.255.255.0, gateway=10.10.0.1, dns=none

Zyper\$ set server ip management static 10.10.0.112 255.255.255.0 10.10.0.1 none reboot

Error: (141) Server IP address and Management IP address cannot be on (or within) the same subnet

Zyper\$ set server ip management static 10.30.0.6 255.255.255.0 10.30.0.1 none reboot

Error:(142) Server interface already has a default gateway

#### License Key applies only to ZyPer4K devices

#### Components: MP Server

**Overview:** In this release, the license key limit of devices now only applies to the max number of ZyPer4K, ZyPerXS devices seen by the server. Any ZyPerUHD or ZyPerHD devices are exempt from the server device limitation.

API Changes: The output of the "show server info" on the second "server license" line now has the below fields.

- Zyper4KLimit
- Zyper4KDevices
- Zyper4KDevicesExceeded

Example of the output line from "show server info"

#### **Appearance and States**

server.license; Zyper4KLimit=unlimited, Zyper4KDevices=23, allDevices=34, allDevicesUp=31, Zyper4KDevicesExceeded=0

**Limitations:** license key application does not remove already detected ZyPer4K devices, a reset is required of the server for the devices to be limited and not shown by the server if the device ZyPer4K count is exceeded.

### rcServer log file rotation now uses logrotate for logging management

#### Components: MP Server, Server OS

**Overview:** In this release, the management of the rcServer logs is now handled by the logrotate application on the MP OS. This change removes the management of the server logs from our application.

#### **Appearance and States:**

The changes made should not affect the API or Server operation and are transparent to the user

### **GUI Enhancements**

Preset Calendar view now has a time clock for the Month, Week, Day and Agenda display

#### **Components: ZyPer Management GUI**

**Overview:** In this release, we have added a time clock for the Preset calendar view under the Month, Week, Day, and Agenda selections. This places a time clock based off of the GUI host machine time in the center top part of the menu. This allows the user to identify the current time and the time of the scheduled presets.

#### **Appearance and States**

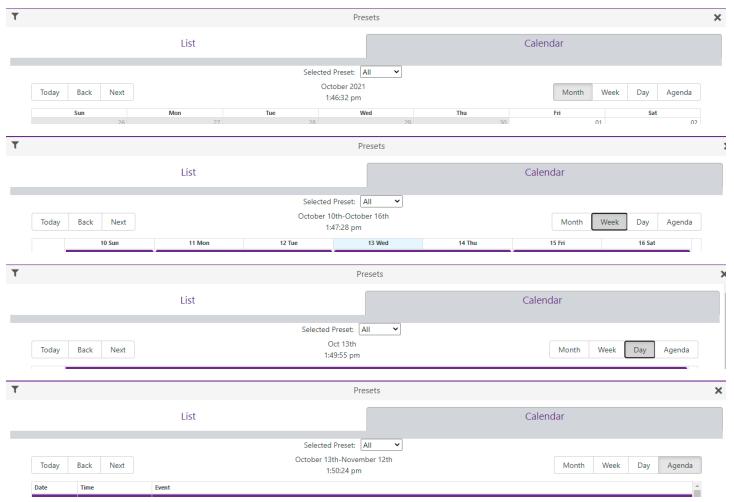

# Multiview 19 window support GUI

#### **Components: ZyPer Management GUI**

**Overview:** In this release, we have added the ability to see up to 19 Multiview windows under the GUI. This matches the max windows in the API that can be assigned to a Multiview. This removes the GUI limitation of 9 windows as a maximum seen under the GUI.

#### Appearance and states:

|                   |                        | Multiview (12)    |                        | ×                      |
|-------------------|------------------------|-------------------|------------------------|------------------------|
|                   |                        | Editor            |                        | ×                      |
| 0, 0<br>20 x 20   | 20, 0<br>20 × 20       | 40, 0<br>20 x 20  | 60, 0<br>20 x 20       | ■<br>-80, 0<br>20 × 20 |
| 0, 20<br>20 x 20  | ■<br>20, 20<br>20 × 20 | 40, 20<br>20 x 20 | 60, 20<br>20 x 20      | 80, 20<br>20 x 20      |
| 0, 40<br>20 x 20  | ■<br>20, 40<br>20 × 20 | 40, 40<br>20 x 20 | ₩<br>60, 40<br>20 x 20 | ■<br>80, 40<br>20 x 20 |
| 0, 60<br>20 x 20  | 20, 60<br>20 × 20      | 40, 60<br>20 x 20 | €<br>60, 60<br>20 x 20 |                        |
| 80<br>85<br>90    |                        |                   |                        |                        |
| 95<br>JMV19window | Save Copy/Rename -     |                   |                        | Patterns 🔻             |

Above is the max window allowed in the Multiview configured, below is a representation of these windows when populated by active encoders.

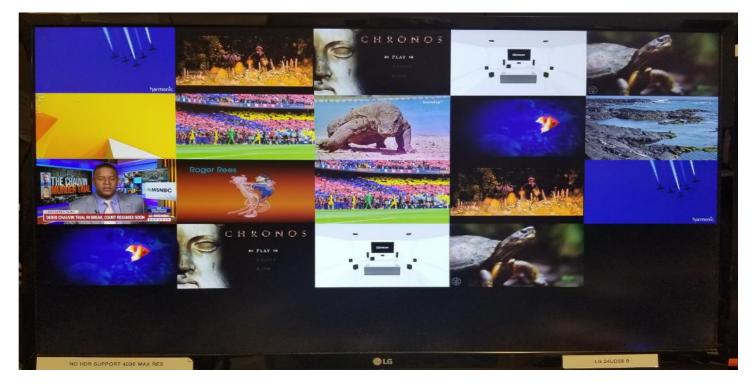

# Multiview Copy/Rename

#### **Components: ZyPer Management GUI**

**Overview:** In this release, we have added the ability to Copy/Rename Multiview configurations in the GUI. This function has been added to the Multiview edit menu and when selected will allow the user to copy a config to a different name or rename the existing Multiview (like the prior save as, feature in previous versions).

#### **Operation:**

|                      |      |                               | Multiview (13)    |                   | 3                      |
|----------------------|------|-------------------------------|-------------------|-------------------|------------------------|
|                      |      |                               | Editor            |                   | ×                      |
| 0, 0<br>20 x 20      | -2   | 20, 0<br>20 x 20              | 40, 0<br>20 x 20  | 60, 0<br>20 x 20  | ■<br>80,0<br>20×20     |
| 0, 20<br>20 x 20     |      | 20, 20<br>20 x 20             | 40, 20<br>20 x 20 | 60, 20<br>20 x 20 | ■<br>80, 20<br>20 × 20 |
| 0, 40<br>20 x 20     | -12  | <b>4</b><br>20, 40<br>20 x 20 | 40, 40<br>20 x 20 | 60, 40<br>20 x 20 | ₹<br>80, 40<br>20 × 20 |
| 0, 60<br>20 x 20     | 17-  | <b>4</b><br>20, 60<br>20 x 20 | 40, 60<br>20 x 20 | 60, 60<br>20 x 20 |                        |
| 30<br>35<br>90<br>95 |      | Enable Copy<br>Enable Rename  |                   |                   |                        |
| JMV19window          | Save | Copy/Rename 🕶                 |                   |                   | Patterns 🔻             |

- 1) When you select copy, enter the new name you want to save to copy as
- 2) Click the "Copy" button below and you will see the new Multiview upon the menu exiting

| JMV19windowCopy | Сору | Patterns 🔻 |
|-----------------|------|------------|
|                 |      |            |
| JMV19windowCopy |      |            |

- 1) When you select rename, enter the new name you want for the Multiview
- 2) Click the "Save" button to save the Multiview with the new name

| JMV19windowRenamed | Save |  | <br>Patterns 🕶 |
|--------------------|------|--|----------------|
|                    |      |  |                |
| JMV19windowRenamed |      |  |                |
| JMV19windo 🚺 🖉     |      |  |                |

### Multiview New Patterns for the user to select

#### Components: ZyPer Management GUI

**Overview:** In this release, we have added 4 new Multiview patterns to the standard set of configurations.

These new patterns were added to the "Pattern" drop-down button

- Two on top, one on bottom
- Four rows by four columns
- Four rows by four columns, two on top
- Four rows by four columns, two on left

#### **Appearance and States:**

#### Two on top, one on bottom

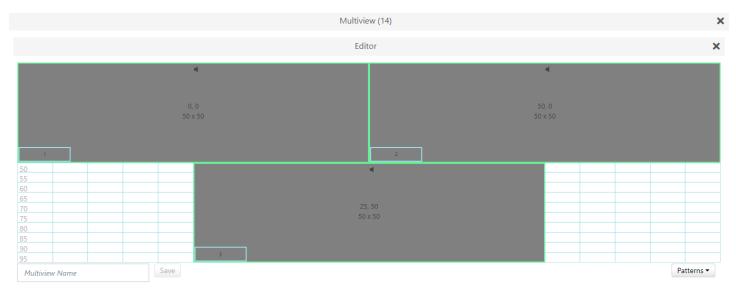

#### Four rows by four columns

| Multiview (14)      |                   |                   |                       |  |
|---------------------|-------------------|-------------------|-----------------------|--|
| Editor              |                   |                   |                       |  |
| 0, 0<br>25 x 25     | 25, 0<br>25 x 25  | 50, 0<br>25 x 25  | ₹<br>75, 0<br>25 × 25 |  |
| 0, 25<br>25 x 25    | 25, 25<br>25 x 25 | 50, 25<br>25 x 25 | 75, 25<br>25 x 25     |  |
| 0, 50<br>25 x 25    | 25, 50<br>25 x 25 | 50, 50<br>25 x 25 | 75, 50<br>25 x 25     |  |
| 0, 75<br>25 x 25    | 25, 75<br>25 x 25 | 50, 75<br>25 x 25 | 75, 75<br>25 x 25     |  |
| Multiview Name Save | ·                 |                   | Patterns ▼            |  |

#### Four rows by four columns, two on top

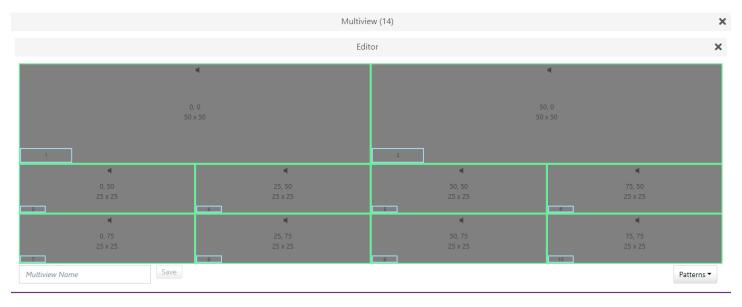

#### Four rows by four columns, two on left

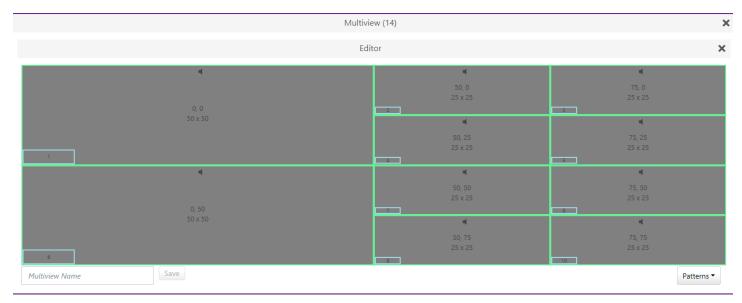

# Appendix B New CamelCase Replaces Hyphenated Formatting (Introduced in ZMP v2.2 release)

#### Overview

A major effort has been made in 2.2 to make the API more consistent, both input commands and resulting output. Backward compatibility was a critical goal of this effort whenever possible. There are two main mechanisms implemented to assist with backward compatibility:

- Deprecated commands: they will continue to work in 2.2 but will not be included in help or auto-complete.
- CamelCase or hyphenated commands: all commands can be entered either as camelCase or hyphenated. Only camelCase commands are in help and auto-complete.

The result is that all but a very few commands (e.g. *load encoderEdid* and audio-related parameters) from 2.1 will work in 2.2. However, there is some API output that has changed. While this is minimal, it may require some changes to third-party applications processing the output.

#### CamelCase Commands – 100% Backward Compatible

Commands in 2.1 are mostly hyphenated. A major change in 2.2 is to "default" all command tokens to camelCase. *However, all commands changed to camelCase are 100% backwardly compatible*:

- API Help will show only camelCase command syntax
- API autocompletion will only complete camelCase syntax
- But: API input will still accept the hyphenated commands as defined in 2.1

For example, the following versions of the same command are accepted in 2.2: set decoder dec1 display-size auto set decoder dec1 displaySize auto

#### CamelCase Show Output

Most of the output in 2.1 is already camelCase. However, to make the interface as consistent as possible, there are a few tokens that changed to camelCase in 2.2. In most cases they are fairly obscure output but may require changes in third-party applications.

For more information on the updated CamelCase formatting, please reference the latest version of the **ZyPer Management Platform User Guide** found on our website's documentation page.

https://www.zeevee.com/documentation/